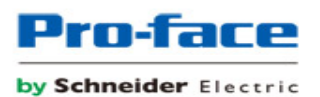

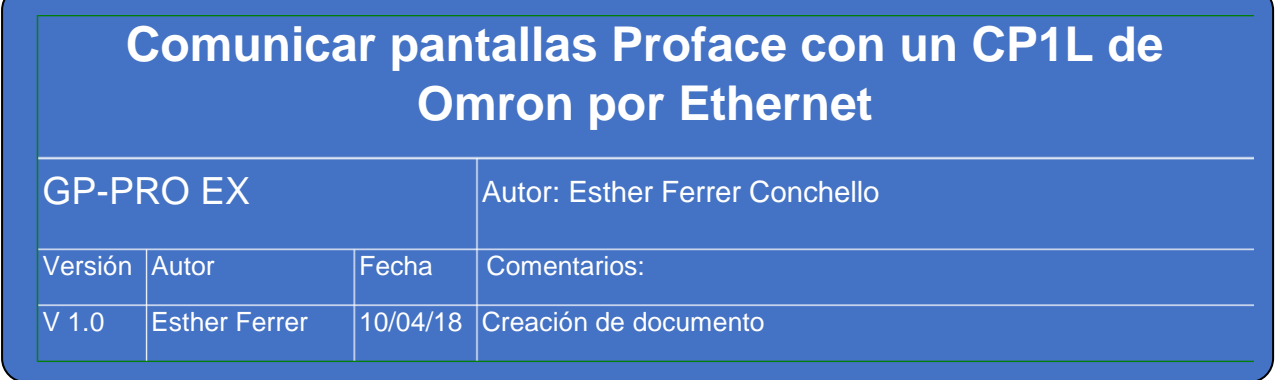

Para establecer la conexión entre una pantalla Proface que disponga de puerto ethernet y el PLC de Omron CP1L por Ethernet hay que tener en cuenta los siguientes puntos:

## **1) Configuración en la pantalla.**

- Seleccionar el protocolo "*CS/CJ Series Ethernet*" dentro del fabricante "*OMRON Corportation*" por el puerto "*Ethernet (TCP)*".
- El número de nodo de la pantalla y del PLC tienen que ser diferentes. Por ejemplo, podemos poner el "Node" de la pantalla como el 2.

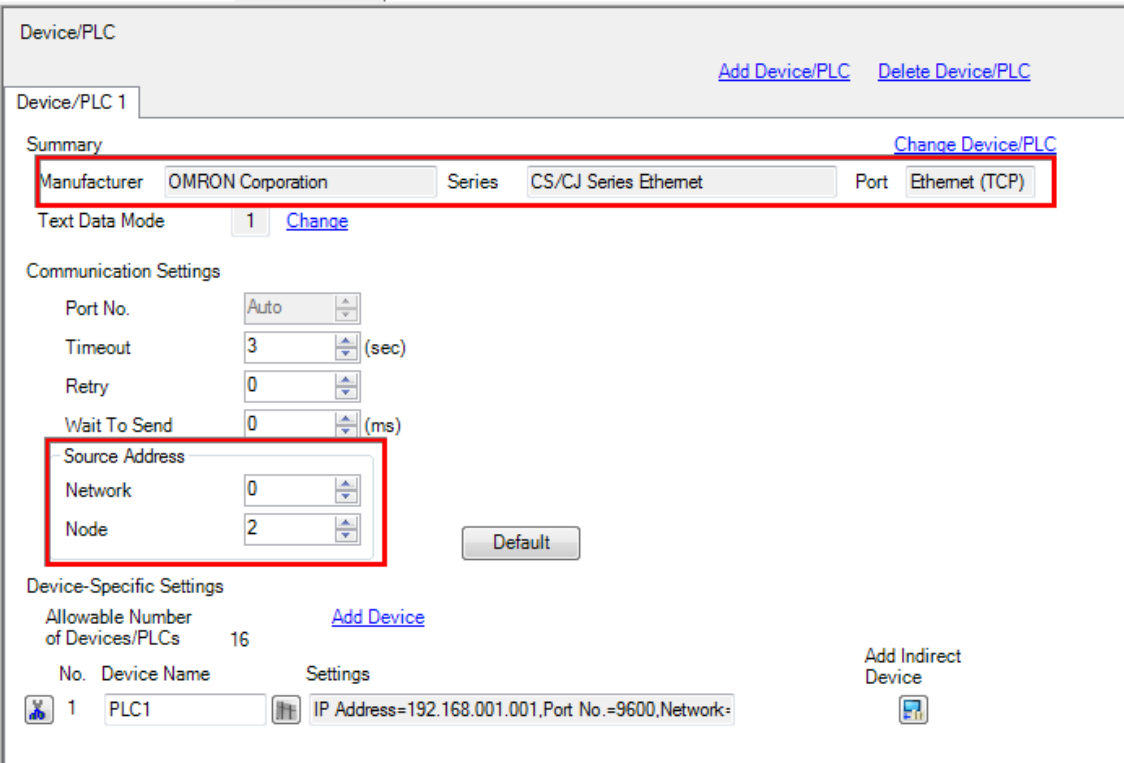

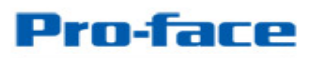

## by Schneider Electric

- Pulsamos en el botón de configuración del PLC (el botón pequeño que aparece al lado del "Device Name" (por defecto, PLC1) y configuramos la misma red y el número de nodo del PLC como 1. También hay que configurar la IP del PLC, el número de pueto dejamos el que viene por defecto (9600).

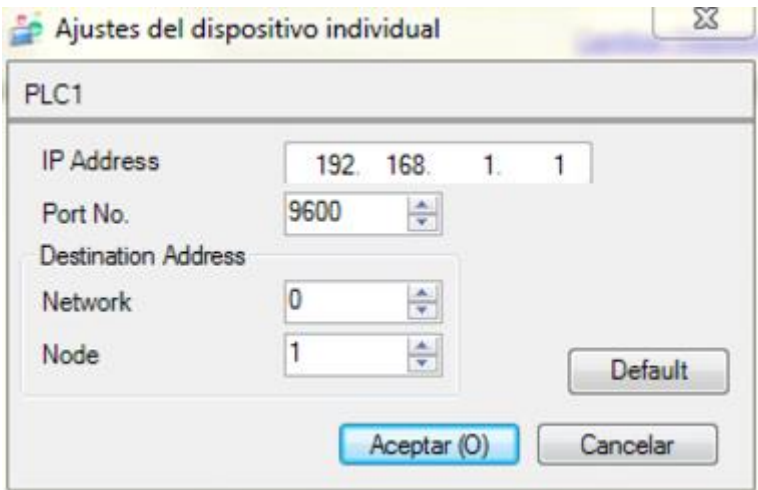

## **2) Configuración del PLC.**

- En el software del PLC hay que seleccionar la CPU cómo CP1L-EM (no la CP1L a secas ya que sería como si fuera otra serie diferente).

- Hay que seleccionar el protocolo FINS en TCP.

- Configurar el nodo del PLC como el 1 (ya que esto es lo que hemos configurado en la pantalla en el punto anterior).

- Al cambiar la configuración del PLC de Omron hay que reiniciar el equipo para que guarde la nueva configuración y los cambios sean efectivos.

NOTAS:

- 1) El FINS de Omron es el nombre del protocolo que ha venido usando Omron para sus comunicaciones por Ethernet. Ahora han incorporado otros protocolos como el Ethernet/IP, el EtherCAT para su Motion, y algún otro pero el suyo propietario y que usan normalmente es el FINS.
- 2) La IP de la pantalla y del PLC tienen que estar en el mismo rango. Por ejemplo, si la IP del PLC es la 92.168.1.1, la de la pantalla puede ser 192.168.1.2
- 3) La IP de la pantalla se configura en el menú OFFLINE.
- 4) Si la conexión entre el PLC y la pantalla es directa, el cable ethernet debe ser cruzado. En caso de usar un HUB o Switch, el cable es sin cruzar.